## Медиаисточники

Данный раздел позволяет сформировать список ONVIF/RTSP- и НЕЙРОССмедиаисточников для использования в приложениях ДеВизор / Платформы НЕЙРОСС и доступен только для узлов данного типа.

Переход к функционалу: [Рабочий стол НЕЙРОСС](https://support.itrium.ru/pages/viewpage.action?pageId=688521238) > [Конфигурация узлов](https://support.itrium.ru/pages/viewpage.action?pageId=688521348) > Медиаисточники.

Что требуется?

- [Настроить ONVIF-медиаисточник \(камеру, кодер, видеорегистратор\)](https://support.itrium.ru/pages/viewpage.action?pageId=983053004)
- [Настроить RTSP-медиаисточник](https://support.itrium.ru/pages/viewpage.action?pageId=983053031)
- [Создать папку медиаисточников](https://support.itrium.ru/pages/viewpage.action?pageId=983053050)
- [Настроить канал фотовидеофиксации ТС](https://support.itrium.ru/pages/viewpage.action?pageId=983053059)

## Общие сведения

Медиаисточники предназначены для просмотра «живого» видео, записи видеоархивов, работы видеоналитики и тревожных видеоэкранов. Дополнительная информация о медиаисточниках приведена в разделе [ [Создание списка медиаисточников\]](https://support.itrium.ru/pages/viewpage.action?pageId=923239872). Раздел позволяет сформировать список медиаисточников, задать параметры авторизации, определить профили, подумать, требуется ли передавать видеопоток («проксировать» камеру) на другие узлы НЕЙРОСС, сформировать дерево папок и распределить медиаисточники по папкам. Полный перечень задач по настройке системы видеонаблюдения приведён в разделе [[Настройка функций видеонаблюдения](https://support.itrium.ru/pages/viewpage.action?pageId=923239789)]. Инструкция по быстрому запуску приведена [здесь.](https://support.itrium.ru/pages/viewpage.action?pageId=975254259)

## Лицензирование

В процессе добавления ONVIF/RTSP-медиаисточников ведётся подсчёт количества использованных лицензий. Пользователь в любой момент времени может проверить число свободных лицензий, а также поменять лицензированный медиаисточник на другой. При этом «живое» видео и видеозапись более не лицензированного медиаисточника останавливается, но видеоархив не удаляется. Медиаисточники сверх лимита лицензии помечаются «зачеркнутыми» и недоступны в программах просмотра видео.

Количество медиаканалов в текущей лицензии Платформы НЕЙРОСС можно уточнить разделе [\[Основные настройки](https://support.itrium.ru/pages/viewpage.action?pageId=975256060)].

**⊘** НЕЙРОСС-медиаисточники («проксированные» медиаканалы видеорегистраторов Платформа НЕЙРОСС, ДеВизор, ITRIUM, ПАК Интеграция) добавляются автоматически и не учитываются при подсчёте «используемых» лицензий.

## Окно раздела

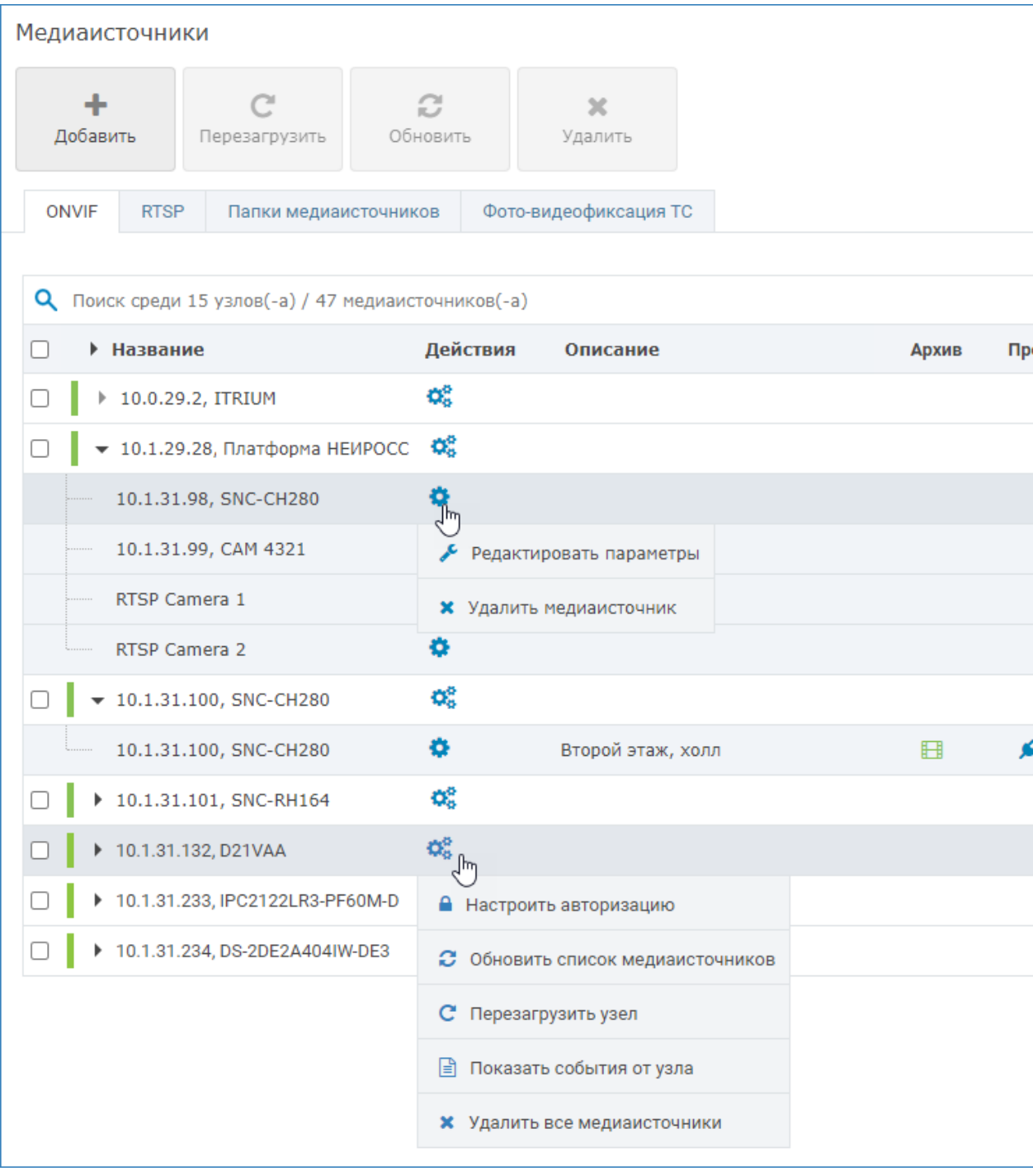